## **How to use Remote Support in Zoom.us**

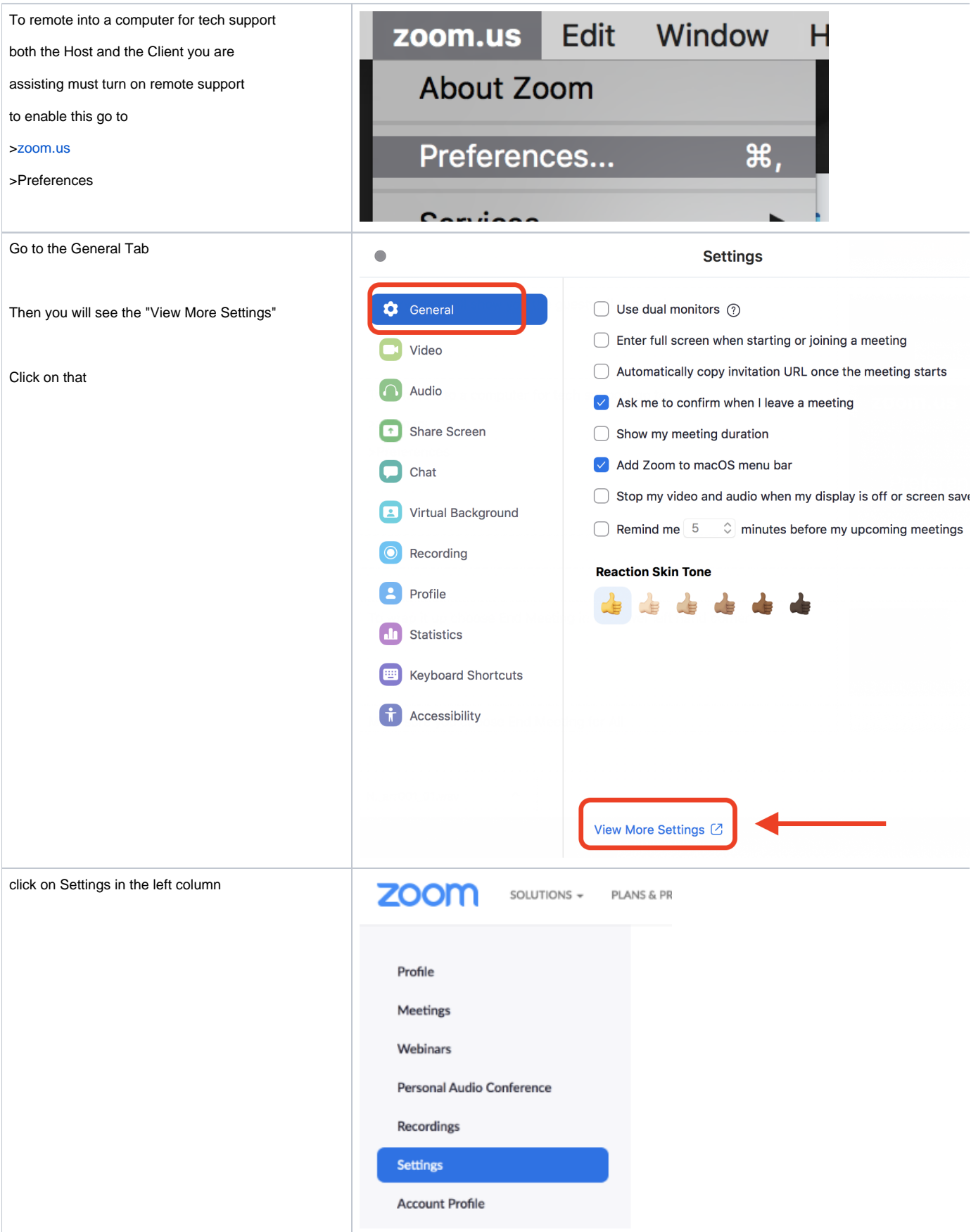

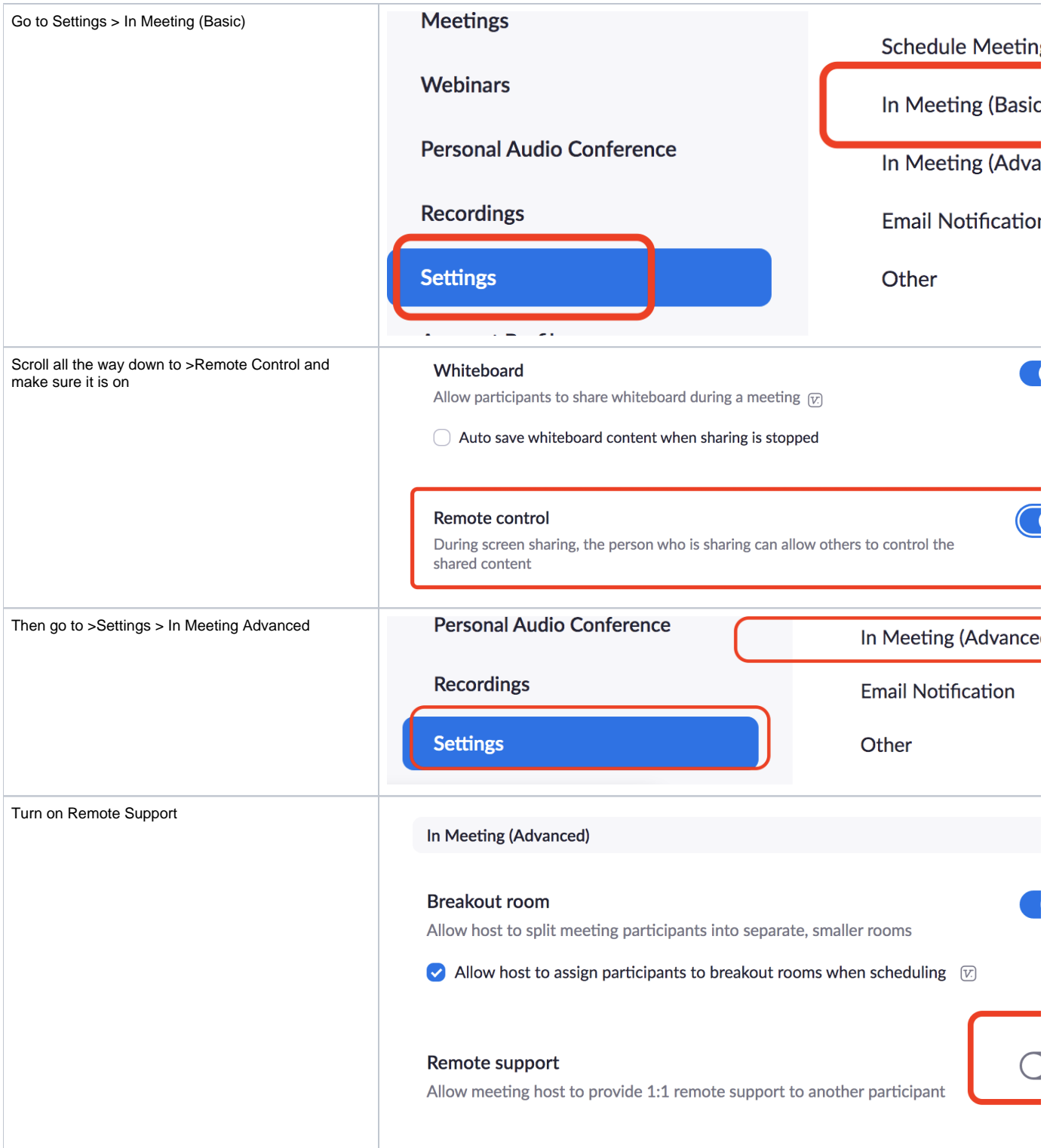

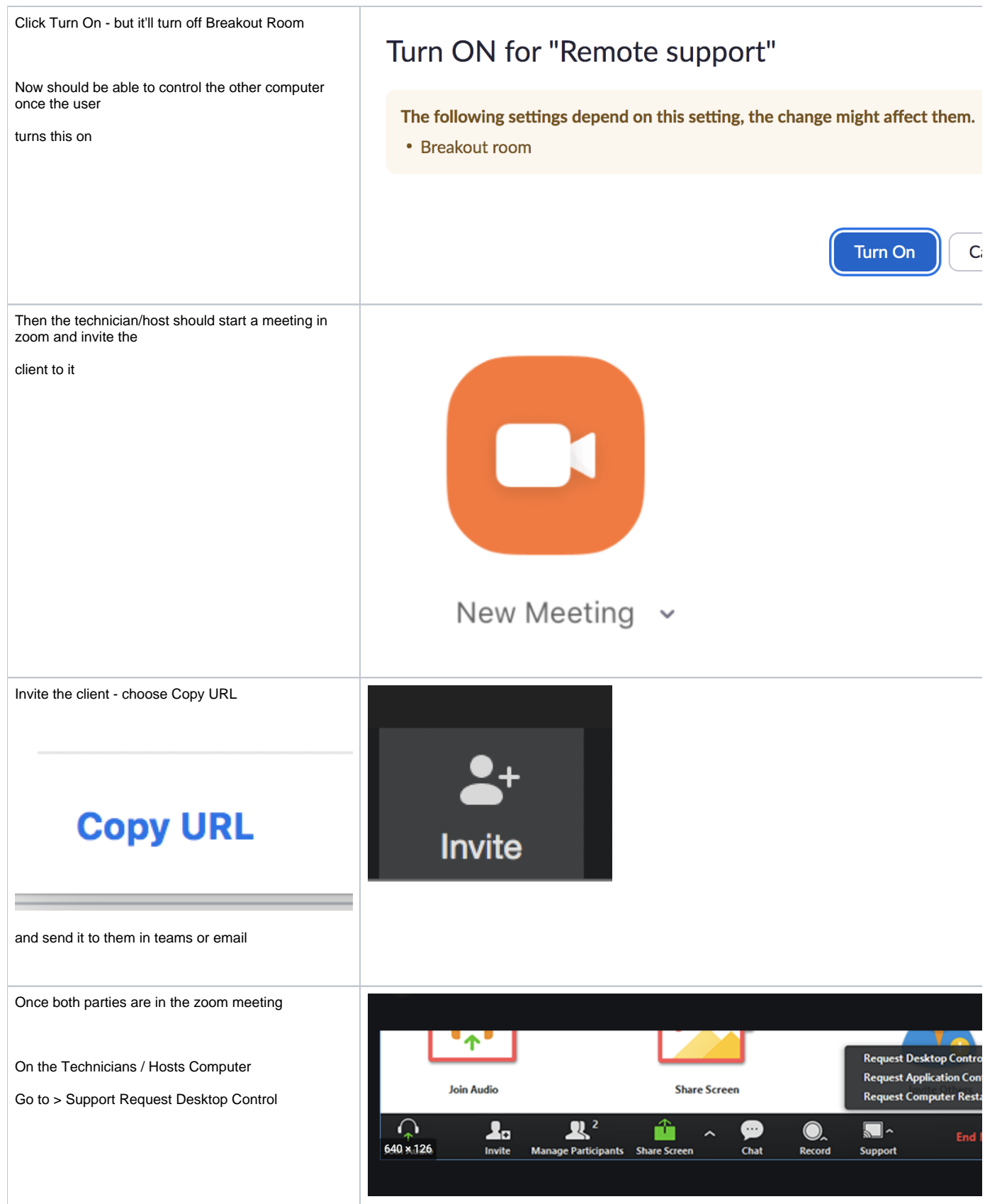

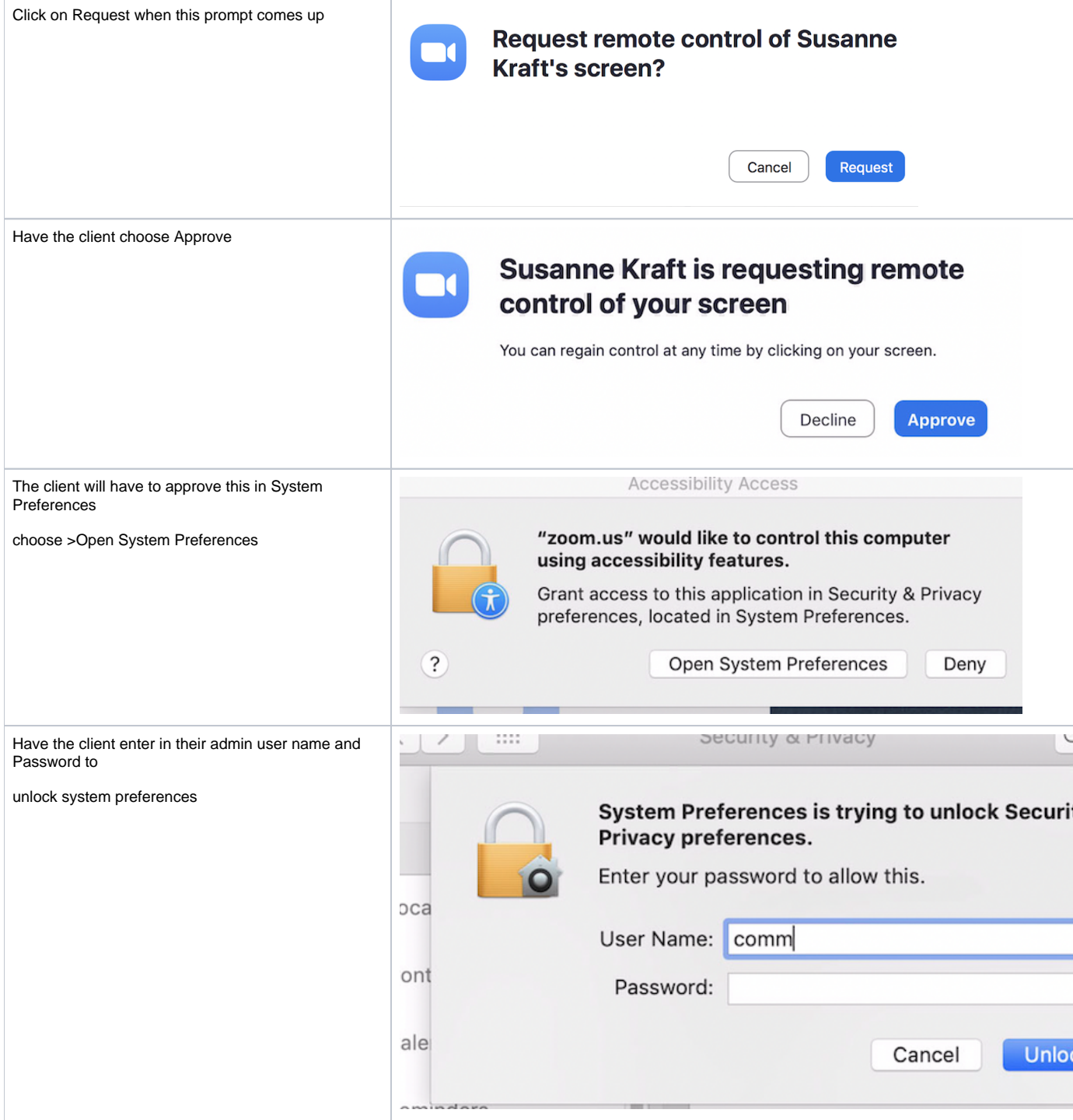

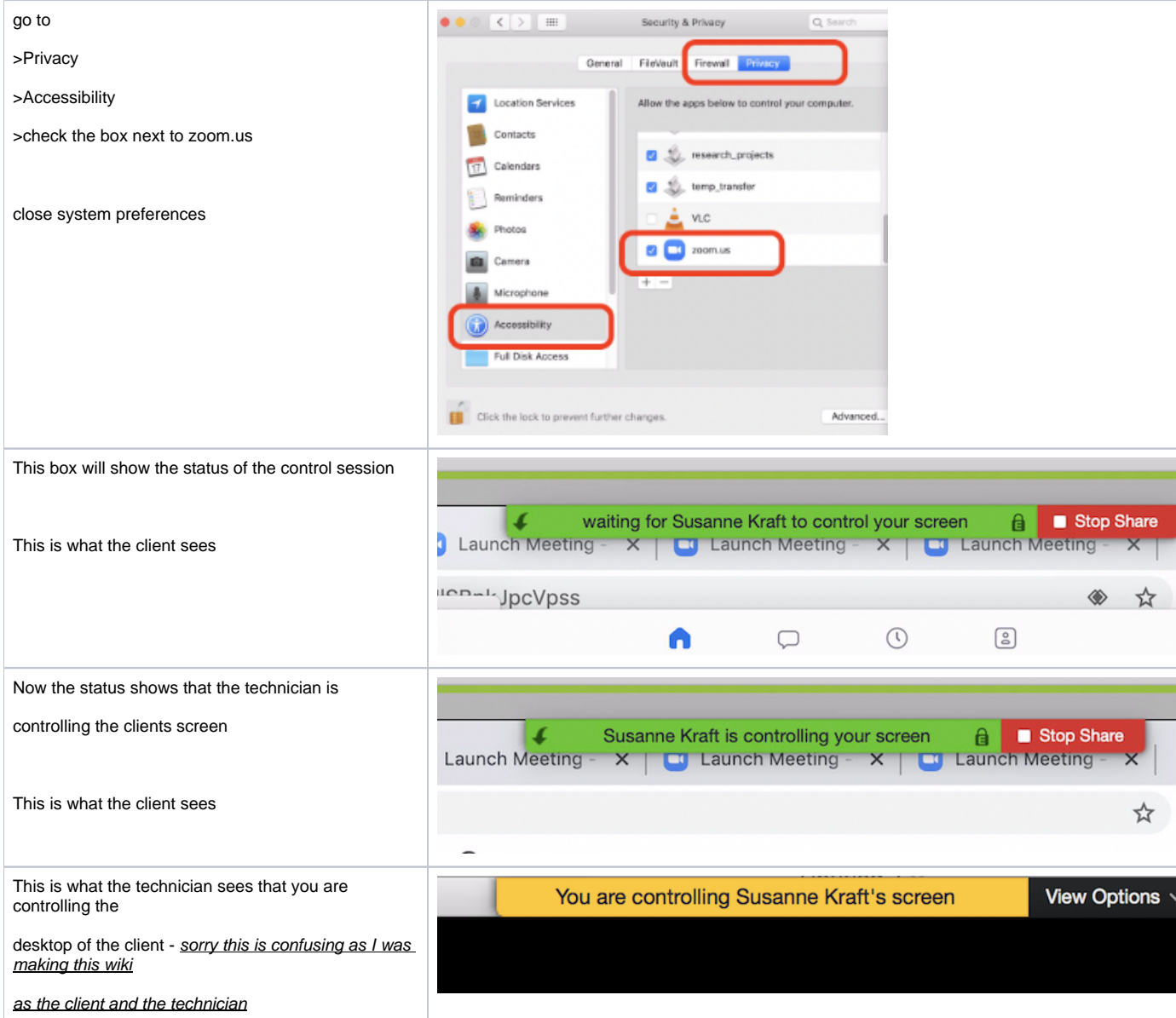

I the view options you can choose to use your keyboard layout Meeting controls You should now be able to work on the clients desktop and help them. When finished this menu is where you can choose to Stop Remote Control JTE Then Leave the Meeting

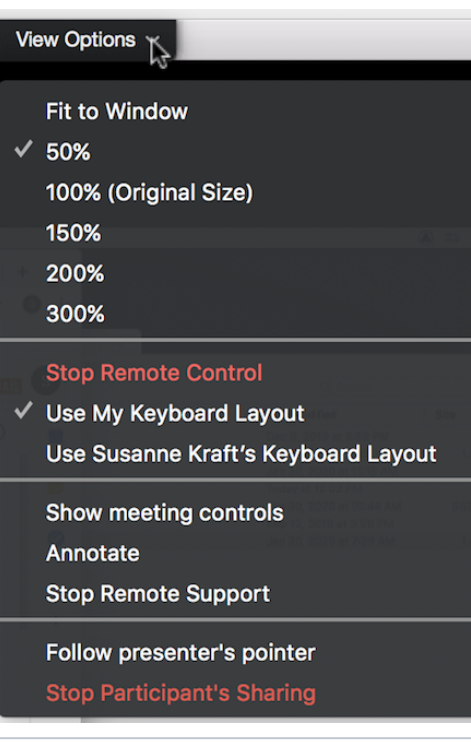